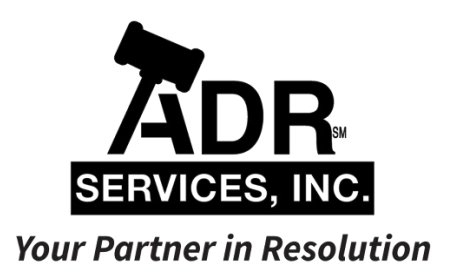

# **VIRTUAL DISPUTE RESOLUTION GUIDELINES**

At ADR Services, Inc., it is our goal to meet the needs of our clients and truly serve as *Your Partner in Resolution*. With this in mind, we have prepared these Virtual Dispute Resolution Guidelines to help you navigate through the process of participating in a mediation, arbitration, or discovery hearing online.

## **TECHNICAL REQUIREMENTS**

Our online hearings are hosted via Zoom, a secure cloud-based video conferencing software. To participate in a virtual mediation, you will need access to the following equipment:

- Laptop or desktop computer with the following features:
	- o Web camera
	- o Microphone
	- o Headphones (optional to reduce background noise)
- Zoom also has a mobile app, which you are able to use from your smartphone, iPad, or tablet in place of a computer.
- A strong, secured internet connection.
- While it is encouraged that you participate in these virtual hearings via video conferencing, you may also participate telephonically. In this case you will simply need access to a telephone.

### **MAINTAINING CONFIDENTIALITY**

In order to maintain the confidentiality of your hearings, we ask that you please adhere to the following guidelines:

- Please make sure that you are not in a public space, i.e. Starbucks.
- Make sure you are in an enclosed, private room where outside parties cannot hear you.
- Do not have third parties present during the video conference.
- Use a secured internet connection (do not use a public wi-fi network).
- Recording the hearing is prohibited.

### **PRIOR TO YOUR HEARING**

Prior to your hearing, you will receive a Zoom hearing confirmation from our office via email, which will contain a Meeting Link, your Meeting ID, and the Meeting Password.

Please click on the Meeting Link a few minutes prior to your hearing. You may be prompted to download the Zoom Meetings application on your computer.

If you are using your telephone for audio, you will be prompted to enter a Participant ID.

After you enter the Meeting Password, you will enter a virtual 'Waiting Room'. Your mediator or arbitrator, as the host of the meeting, will admit you to the online hearing from the Waiting Room.

### **BREAK-OUT ROOMS**

For mediations, each party and their counsel will be placed into a separate virtual break-out room, similar to being placed into private conference rooms for in-person hearings.

When you are in your break-out room, you will not be able to hear or see the other parties, and they will not be able to see or hear you.

Your mediator will periodically join your break-out room to speak with your party. If he or she is with the other party in their break-out room, you will be on standby.

## **SCREENSHARING AND OTHER CAPABILITIES**

Meeting participants will have the ability to share their screen. With this capability, you can share PowerPoint presentations, Word documents, photographs, exhibits, or anything else that may be on your screen.

#### **WHAT TO DO IN CASE OF TECHNICAL DIFFICULTY**

ADR Services, Inc. has assembled a Zoom Task Force consisting of 16 members of our staff who are proficient with the technology and are on hand to provide support.

If you experience technical difficulty or lose your connection to the hearing:

- First, try to log back in to the meeting using the same Meeting ID and Meeting Password that were initially provided to you.
- If you are unable to log in, please contact our Zoom Task Force at **zoom@adrservices.com** and provide us with the best contact number to reach you. A member of our team will reach out to you immediately to assist.
- In the meantime while our team is assisting you, please contact your mediator or arbitrator to let them know that you are no longer in the meeting.